## G-Suite for Education Frequently asked questions

- 1. What device can I use to access G Suite?
- any internet-connected device
- use an internet browser. The most broadly compatible browser is Google Chrome. If you do not have it installed, then download it from <https://www.google.com/chrome/>
- on [Android](https://play.google.com/store/apps/details?id=com.google.android.apps.docs&hl=en_AU) or [Apple](https://apps.apple.com/au/app/google-drive/id507874739), mobile devices use the app.
- 2. How do I log in to G Suite?
- in the staff [portal](https://sso.det.nsw.edu.au/sso/XUI/?goto=https://portal.det.nsw.edu.au#login/), select 'My Learning Tools', click on G Suite (Google Apps for Education).
- 3. How do I get my students to log in to G Suite?
- students will log in to their [portal](https://sso.det.nsw.edu.au/sso/XUI/?goto=https://portal.det.nsw.edu.au#login/), click on the 'show more' in the 'Learning panel'.
- 4. Where are all the files saved?
- students and teachers can use the 'Google Drive' app inside G Suite for Education to store and save files.
- 4. Can students chat without the teacher in G Suite for Education?
- students cannot chat privately using G Suite tools.
- 6. Can I share live video of me or my desktop with the class?
- G Suite does not currently support live teacher-to-student video capability. Students also do not have live video capability.
- 7. How do students join Google Classroom?
- teachers inside Google Classroom, click in the settings cog at the top right and scroll down to General to find your class code.

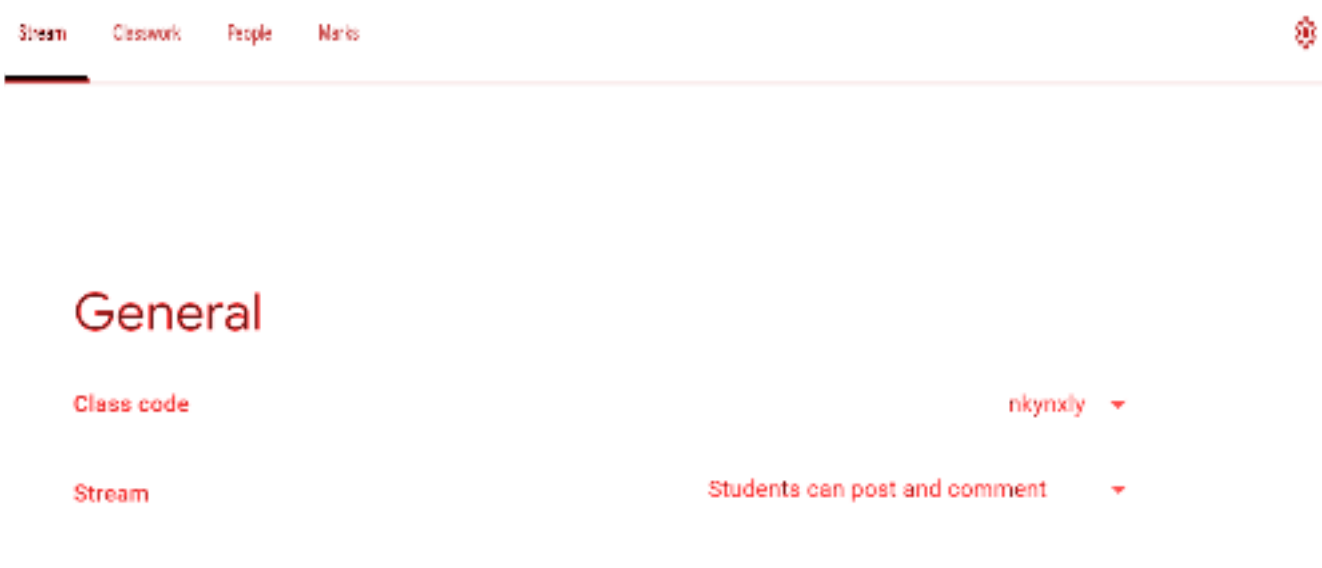

- students use the Class Code (from inside the teacher's Google Classroom).
- 8. I teach more than one class do I need to create multiple 'Google Classrooms'?
- yes you should have a separate 'Google Classroom' for each different group of students.
- sign in to Google Classroom and use the '+' to create more 'classrooms'.

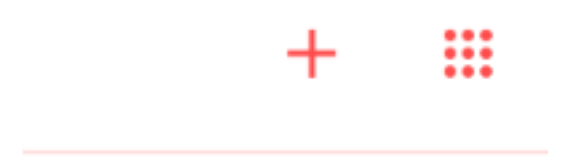

9. My @det.nsw.edu.au email won't let me in!

● for all G Suite application use your 'username@education.nsw.gov.au' to sign in. This email is only used to sign in. It does not have an 'email inbox' attached to it.

10. What is the difference between synchronous and asynchronous teaching?

● to learn about the difference between the two modes of teaching visit: [https://education.nsw.gov.au/teaching-and-learning/curriculum/continuity-of-educatio](https://education.nsw.gov.au/teaching-and-learning/curriculum/continuity-of-education/delivery-of-learning/delivery) [n/delivery-of-learning/delivery](https://education.nsw.gov.au/teaching-and-learning/curriculum/continuity-of-education/delivery-of-learning/delivery)

## 11. How do I message a student individually?

- send an email to the student via your DoE email address.
- post a message to an individual or a group of students in the 'Stream' section of Google Classroom.
- call the home phone number for the family to directly talk with the student.

12. Where can I learn more to get help with G Suite for Education?

Complete a course in LinkedIn Learning.

- open your Staff Portal, select "My Training" and click "LinkedIn Learning". Search for "Google Apps for [Education](https://www.linkedin.com/learning/google-apps-2016-for-education-essential-training/welcome?u=74950778) Essential Training"
- use how-to videos in Getting Started with [Technology](https://sites.google.com/education.nsw.gov.au/gettingstartedwithtechnology/home) to quide you step-by-step through the apps in G Suite for Education
- visit the Google Training and help centre at [https://support.google.com/a/users/answer/9282958.](https://support.google.com/a/users/answer/9282958)

NSW DoE Support

<https://sites.google.com/education.nsw.gov.au/gettingstartedwithtechnology/home>

Getting Started Guide

[https://drive.google.com/file/d/0B\\_\\_OTXR\\_u3RbbzNlVDhhc1cydGc/view](https://drive.google.com/file/d/0B__OTXR_u3RbbzNlVDhhc1cydGc/view)

Digital learning selector – Google Classroom <https://app.education.nsw.gov.au/digital-learning-selector/LearningTool/Card/27>

Digital learning selector – Google docs <https://app.education.nsw.gov.au/digital-learning-selector/LearningTool/Card/66>

Digital learning selector – Google drive <https://app.education.nsw.gov.au/digital-learning-selector/LearningTool/Card/75>

Digital learning selector – Google forms <https://app.education.nsw.gov.au/digital-learning-selector/LearningTool/Card/89>